**USER'S MANUAL Manuel d'utilisation Gebruikershandleiding Benutzerhandbuch Manuale dell'utente Manual de usuario**Руководство пользователя **Użytkownik Manual** 

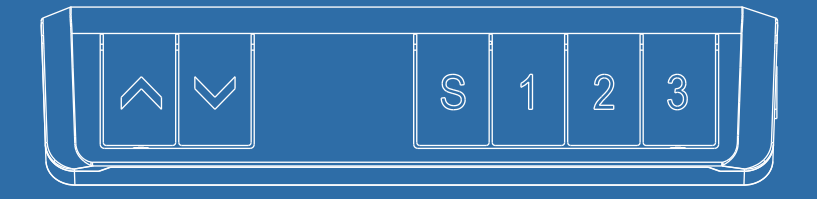

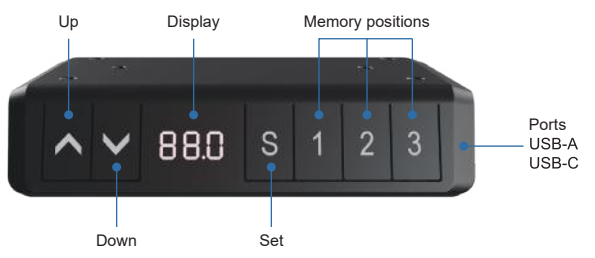

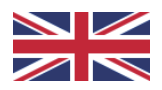

# **Handset instructions**

# Operation of the desk

- Press « $\uparrow$ » to move the desk up:
- Press « I » to move the desk down.

# Setting the memory function

- 1. Move the desk up or down to the desired position;
- 2. Press «S», then press «1» to save position 1;
- 3. Repeat the procedure to save the other positions. (3 memory positions in total)

*The memory positions are not lost when the power is turned off.* 

# Initialization of the system (reset)

- 1. Press and hold  $\langle x \rangle$  until the frame has reached the lowest position;
- 2. Release the button, then press and hold «1» for 5-10 seconds until you hear a beep.
- 3. Then release and hold «↓» until you hear a beep. The frame has been reset successfully.

### Lock minimum or maximum height

- 1. Place the desk at the desired minimum/maximum height;
	- The desk is locked at a minimum height when the height is less than 50% of the total height.
	- The desk is locked at a maximum height when the height is more than 50% of the total height.
- 2. Now lock this height by pressing «↑» and «↓» together for 5 seconds;
- 3. You can remove the lock by pressing and holding  $\langle \uparrow \rangle$  &  $\langle \downarrow \rangle$  together for 5 seconds.

The lock can also be removed by preforming a reset.

### Lock and unlock the desk

- Loc will appear on the display. - Press «S» and «1» together for 5 seconds to lock the handset.
- Loc will disappear from the display - Press «S» and « $\downarrow$ » together for 5 seconds to unlock the handset.

#### Caution:

- *- This product must comply with the technical parameters (see label control box);*
- *- Keep the product away from water and corrosion-resistant gas;*
- *- Is there a problem with the product? Please contact the point of sale.*

## Standing reminder

To activate timer, press «1» and «3» together, the display shows «0.0h».

Then press  $\langle x \rangle$  or  $\langle x | y \rangle$  to adjust the timing.

Timer can be adjusted per half an hour(0.5)

- When the handset is in sleep mode a flashing dot indicates that the timer is running.
- When the timer has reached the programmed time a buzzer will sound five times and the handset will wake up from sleep mode.
- Now select the desired height by using «1» or «1» button.

# User settings

The user can choose to change the desk's default settings. In total there are 6 settings that can be changed. These are numbered in the following order S1 to S-6.

You can change the settings by pressing «S» for 15 seconds. Then select which setting you want to change, using «1» and «1». Then press «S» again to select the selected user setting. Select the desired setting and confirm it by pressing «S».

#### S1) CM or INCH

- 1. Press «S » when on S-1:
- 2. Then use « $\uparrow$ » or « $\downarrow$ » to select 1 or 0; (0 = CM & 1 = INCH)
- 3. To save, press «S» again.

#### S2) Adjust anti-collision sensor sensitivity

- 1. Press «S » when on S-2.
- 2. 0: means off, 1: is the least sensitive and 8: is the most sensitive.
- 3. To save, press «S» again.

### S3 & S4) Safety setting, do not adjust before consultation with a professional.

### S5) Determine the minimum height display

- 1. Press «S » when on S-5.
- 2. Select the minimum height that will be showed on the display.
- 3. To save, press «S» again.

#### S6) Determine automatic or manual operation of memory buttons

- 1. Press «S » when on S-6.
- 2. 0: means manual placement to the selected height. Keep button 1, 2 or 3 pressed for desired height.

 1: means automatic placement to the selected height. Click button 1, 2 or 3 for desired height.

3. To save, press «S» again.

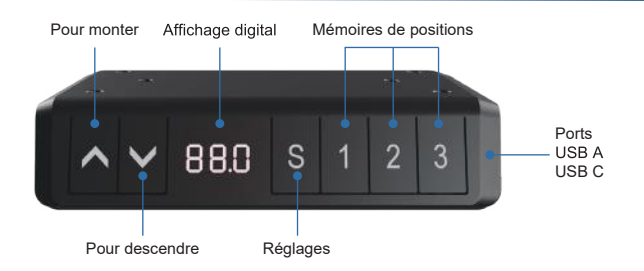

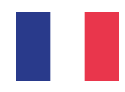

# **Manuel d'utilisation**

### Pour utiliser le bureau

- Presser «1» pour monter le bureau;
- Presser «  $\downarrow$  » pour descendre le bureau.

### Pour mémoriser les positions

- 1. Monter ou descendre le bureau à la position souhaitée;
- 2. Presser «S», presser 1 pour mémoriser sur la position 1;
- 3. Répéter l'opération pour mémoriser les autres positions (3 mémoires de positions au total).

*Les positions restent mémorisées même lorsque vous débranchez la prise d'alimentation* 

# Pour (ré)initialiser les bureaux

- 1. Maintener «1» enfoncé jusqu'à ce que le bureau atteigne la position la plus basse;
- 2. Relâcher le bouton, appuyer ensuite sur « vet maintener-le enfoncé pendant 5 secondes jusqu'à ce que vous entendiez un bip.
- Puis relâchez et maintenez «↓» jusqu'à ce que vous entendiez un bip. Le cadre 3. a été réinitialisé avec succès.

# Verrouillage de la hauteur minimale ou maximale

- 1. Placer le bureau à la hauteur minimale / maximale souhaitée;
	- Verrouillage du bureau à une hauteur minimale, inférieure à 50 % de la hauteur totale.
	- Verrouillage du bureau à une hauteur maximale, supérieure à 50 % de la hauteur totale.
- 2. Verrouiller maintenant cette hauteur en appuyant simultanément sur «1» et « | » pendant 5 secondes:
- Vous pouvez retirer le verrouillage en maintenant «1» et «1» 3 enfoncés ensemble pendant 5 secondes. Le blocage du bureau peut être annulé en faisant une réinitialisation.

# Bloquer et débloquer le bureau

- Presser simultanément les boutons «S» et «1» pendant 5 secondes pour bloquer le boitier de commande. Loc apparaît sur l'écran.
- Presser simultanément les boutons «S» et « value pendant 5 secondes pour débloquer le boitier de commande. Loc disparaît de l'écran

#### A noter:

- *- Ce produit est conforme aux informations techniques (voir boitier d'alimentation);*
- *- Evitez tout contact avec l'eau;*
- *- Pour tout problème avec ce produit, veuillez contacter votre revendeur.*

# Rappel pour se lever

Pour activer la minuterie, appuyer simultanément sur «1» et «3», il s'affiche alors «0.0h». Puis presser «1» or «1» pour aiuster le timing. La minuterie peut être réglée par demi-heure (0.5)

- Quand le boitier de commande est en mode veille, un point clignotant indique que la minuterie est en marche.

- Lorsque la minuterie atteindra le temps programmé, un buzzer sonnera 5 fois. Ensuite, le boitier de commande sortira du mode veille.
- Vous pouvez maintenant sélectionner la hauteur souhaitée en utilisant les boutons «1» et «1».

# Choix des réglages

L'utilisateur peut choisir des réglages particuliers. Au total il existe 6 réglages expliqués ci-dessous S1 à S6.

Les réglages se font en appuyant sur «S» pendant 15 secondes. Puis sélectionner le type de réglage souhaité, en utilisant «1» and «1».

Appuyer à nouveau sur «S» pour sélectionner le réglage.

- S1) Affichage en CM ou en INCH<br>1. Appuyer sur "S" lorsque vous êtes sur S-1;
- 2. Puis utiliser «1» ou «1» pour sélectionner 1 ou 0; (0 = CM & 1 = INCH)
- 3. Presser «S» à nouveau pour sauvegarder.

# S2) Ajustement de la sensibilité de l'anti-collision<br>1. Appuver sur "S" lorsque vous êtes sur S-2.

2. 0: anti- collision non actif, 1 : anti-collision peu sensible et 8: anti-collision le plus sensible.

3. Presser «S» à nouveau pour sauvegarder.

S3 & S4) Réglages de sécurité, ne pas régler avant de consulter un professionnel.

### S5) Choisir la position minimale

- 1. Appuyer sur "S" lorsque vous êtes sur S-5.
- 2. Choisir la position la plus basse qui sera affichée sur le boitier.
- 3. Presser «S» à nouveau pour sauvegarder.

### S6) Choisir la manière d'ajuster son bureau en hauteur

- 1. Appuyer sur "S" lorsque vous êtes sur S-6.
- 2. 0: signifie un aiustement manuel à la position présélectionnée. Maintener la touche jusqu'à ce que le bureau soit à la position présélectionnée.

1: signifie un aiustement automatique à la position présélectionnée. Presser une fois et le bureau monte automatiquement à la position présélectionnée.

3. Presser «S» à nouveau pour sauvegarder.

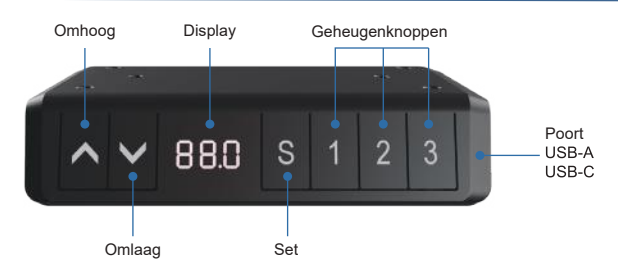

# **Handleiding bedieningspaneel**

# Bediening van het bureau

- Druk op «1» om het bureau naar boven te laten bewegen: -
- Druk op «1» om het bureau naar beneden te laten bewegen. -

# Instellen van de geheugenfunctie

- 1. Plaats het bureau omhoog of omlaag naar de gewenste positie;
- 2. Druk vervolgens op «S» en druk op «1» om positie 1 op te slaan;
- 3. Herhaal de procedure om de andere posities op te slaan. (3 geheugenposities in totaal)

*De geheugenposities gaan niet verloren als de stroom wordt uitgeschakeld.* 

- Initialisatie van het systeem (reset)<br>Druk op «I» tot het frame de laagste stand heeft bereikt: 1.
- 2. Laat knop los en druk vervolgens 5 seconden op «, b tot u een piep hoort.
- Laat de knop los en druk vervogens op «↓» tot u een piep hoort. Het bureau is met succes gereset. 3.

# De minimum- / maximum hoogte van het bureau vergrendelen

- 1. Plaats het bureau op de gewenste minimum/maximum hoogte;
	- Het bureau is vergrendeld op een minimale hoogte wanneer de hoogte minder is dan 50% van de totale hoogte.
	- Het bureau is vergrendeld op een maximale hoogte wanneer de hoogte meer is dan 50% van de totale hoogte.
- 2. Vergrendel deze hoogte door 5 seconden «1» en «1» tegelijkertijd in te drukke n;
- Het slot is te verwijderen door «1» & «1» gedurende 5 seconden ingedrukt te 3 . houden.

Het slot kan ook worden verwijderd door een reset uit te voeren

- Loc verschijnt op de handset. Vergrendelen en ontgrendelen van het bureau<br>- Druk «S» en «↑» gelijktijdig in voor 5 seconden om de handset te vergrendelen.
- Druk «S» en « va gelijktijdig in voor 5 seconden om de handset te ontgrendelen. Loc verdwijnt van de handset.

Let op:

*- Dit product moet voldoen aan de technische parameters (zie label control box);*

- *- Houd het product uit de buurt van water en corrosiebestendig gas;*
- *- Is er een probleem met het product? Neem dan contact met het verkooppunt.*

# Herinnering om te staan

Om de timer te activeren drukt u «1» en «3» gelijktijdig in, het display toont «0.0h». Druk vervolgens op «↑» of «↓» om de timer aan te passen. Timer kan per half uur worden ingesteld (0,5)

- Als de handset in slaapmodus is dan wordt dit aangetoont door een knipperend puntje.
- Wanneer de timer de geprogrammeerde tijd heeft bereikt zal er vijf keer een zoemer klinken en wordt de handset uit de slaapstand gewekt.
- Seleceteer nu de gewenste hoogte met behulp van de « $\uparrow$ » of « $\downarrow$ » toets.

# Gebruikersinstellingen

De gebruiker kan er voor kiezen om de standaardinstellingen van het bureau te wijzigen. In totaal zijn er 6 instellingen die gewijzigd kunnen worden. Deze staan genummerd in de volgende volgorde S-1 t/m S-6.

U kunt de instellingen veranderen door 15 seconden op «S» te drukken. Vervolgens kiest u welke instelling u wilt wijzigen, door gebruik te maken van «1» en «1». Druk vervolgens nogmaals op «S » om de geselecteerde gebruikersinstelling te kiezen. Selecteer de door u gewenste instelling en bevestig dit, door op «S » te drukken.

# S1) CM of INCH

- 1. Druk op «S » bij de optie S-1:
- 2. Gebruik dan «↑» of « $\downarrow$ » om 1 of 0 te selecteren; (0 = CM & 1 = INCH)
- 3. Om op te slaan druk nogmaals op «S».

# S2) Gevoeligheid anti-collision sensor instellen

- 1. Druk op «S » bij de optie S-2.
- 2.0: betekent uit, 1: is het minst gevoelig en 8: is het meest gevoelig.
- 3. Om op te slaan druk nogmaals op «S».

S3 & S4) Veiligheidsinstelling, niet aanpassen voor overleg met een professional

# ) Bepaal de minimale hoogte weergave

- 1. Druk op «S » bij de optie S-5.
- 2. Kies de minimale hoogte weergave.
- 3. Om op te slaan druk nogmaals op «S».

# S6) Bepaal automatische of manuele bediening van geheugen knoppen

- 1. Druk op «S » bij de optie S-6.
- 2.0: betekent manuele verstelling naar ingestelde hoogte. Houd knop 1, 2 of 3 ingedrukt voor de gewenste hoogte.
	- 1: betekent automatische verstelling naar ingestelde hoogte. Klik op knop
	- 1, 2 of 3 voor de gewenste hoogte.
- 3. Om op te slaan druk nogmaals op «S».

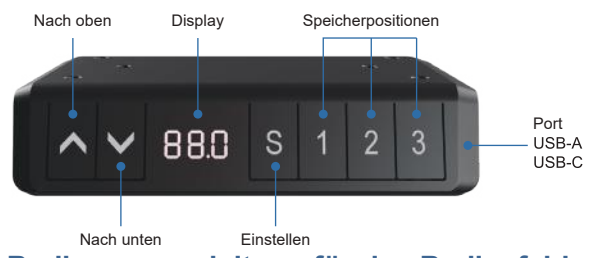

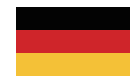

# **Bedienungsanleitung für das Bedienfeld**

# Bedienung des Schreibtisches

- Drücken Sie «1», um den Schreibtisch nach oben zu bewegen;
- Drücken Sie « ! », um den Schreibtisch nach unten zu bewegen.

### Einstellen der Speicherfunktion

- 1. Verstellen Sie den Schreibtisch nach oben oder unten auf die gewünschte Position/Höhe;
- 2. Drücken Sie «S» und drücken Sie «1», um die derzeitige Position/Höhe für
- die Zahl 1 einzuspeichern;<br>Wiederholen Sie den Vorgang für die verschiedenen Zahlen, um diese 3. auf den anderen Positionen einzuspeichern.

(insgesamt 3 Speicherplätze)

*Hinweis: Die Speicherpositionen gehen beim Ausschalten des Tischgestells oder beim Trennen vom Strom nicht verloren.* 

# Initialisierung des Systems (Reset)

- 1. Halten Sie « I » gedrückt, bis der Tisch die niedrigste Position erreicht hat:
- Bitte die taste loss lassen, halten Sie danach 5 Sekunden lang «1» gedrückt, 2. bis Sie einen Signalton hören.
- 3. Lassen Sie dann «↓» los und halten Sie es gedrückt, bis Sie einen Piepton hören. Der Rahmen wurde erfolgreich zurückgesetzt.

# Einstellen einer minimalen/maximalen Höhe des Schreibtisches

1. Stellen Sie den Schreibtisch auf die gewünschte Minimal-/Maximalhöhe: Der Schreibtisch ist auf einer Mindesthöhe verriegelt, wenn die Höhe weniger als 50% der Gesamthöhe beträgt.

Der Schreibtisch ist auf einer Mindesthöhe verriegelt, wenn die Höhe weniger als 50% der Gesamthöhe beträgt.

- 2. Verriegeln Sie diese Höhe, indem Sie «1» und «1» gleichzeitig für 5 Sekunden drücken;
- 3. Die minimale/maximale Höhe kann durch Drücken und Halten von «1» & « $\downarrow$ » für 5 Sekunden gelöscht werden.

Die Sperre kann durch einen Reset entfernt werden.

- Sperren und entsperren Sie den Schreibtisch<br>- Drücken Sie «S» und «↑» zusammen 5 Sekunden lang, um die Handset zu sperre. Loc wird auf dem Display angezeigt
- Drücken Sie «S» und «1» zusammen 5 Sekunden lang, um die Handset zu entsperren. Loc verschwindet von der Anzeige

#### Hinweis:

- *- Dieses Produkt muss den technischen Parametern entsprechen (siehe Etikett Kontrollbox);*
- *- Halten Sie das Produkt von Wasser und korrosionsbeständigen Gasen fern;*
- *- Bei Problemen oder Fragen wenden Sie sich bitte an Ihre Verkaufsstelle.*

### Ernnerung zu stehen

Um den Timer zu aktivieren, drücken Sie «1» und «3» zusammen, auf dem Display erscheint «0.0h». Drücken Sie dann « 1» oder « $\downarrow$ » um den Timer einzustellen. Timer kann pro halbe Stunde eingestellt werden (0,5)

- Wenn sich das Mobilteil im Schlafmodus befindet, zeigt ein blinkender Punkt an. dass der Timer läuft.
- Wenn der Timer die programmierte Zeit erreicht hat, ertönt fünfmal ein Summer und das Handgerät erwacht aus dem Schlafmodus.
- Wählen Sie nun die gewünschte Höhe mit der Taste « 1» oder «1».

### Benutzereinstellungen

Der Benutzer kann die Standardeinstellungen des Schreibtisches verändern. Insgesamt gibt es 6 Einstellungen, die geändert werden können. Diese sind in der folgenden Reihenfolge S-1 bis S-6 nummeriert.

Sie können die Einstellungen ändern, indem Sie 15 Sekunden lang «S» drücken. Wählen Sie dann mit «1» und «1», welche Einstellung Sie ändern möchten. Drücken Sie dann erneut «S», um die gewählte Benutzereinstellung auszuwählen. Wählen Sie die gewünschte Einstellung aus und bestätigen Sie diese mit «S».

#### S1) CM oder INCH

- 1. Drücken Sie «S» wenn auf S-1:
- 2. Wählen Sie dann mit «↑» oder «↓» 1 oder 0: (0 = CM & 1 = INCH).
- 3. Zum Speichern drücken Sie erneut «S».

#### S2) Einstellen der Empfindlichkeit des Antikollisionssensors

1. Drücken Sie «S» wenn auf S-2.

2. 0: bedeutet ausgeschaltet, 1: ist die am wenigsten empfindliche und 8: die am empfindlichste Einstellung.

3. Zum Speichern drücken Sie erneut «S».

S3 & S4) Sicherheitseinstellung, nicht vor Rücksprache mit einem Fachmann anpassen.

### S5) Bestimmen Sie die minimale Höhenanzeige

- 1 Drücken Sie «S» wenn auf S-5
- 2. Wählen Sie die Anzeige der Mindesthöhe.
- 3. Zum Speichern drücken Sie erneut «S».

#### S6) Automatische oder manuelle Bedienung der Speichertasten festlegen

- 1. Drücken Sie «S» wenn auf S-6.
- 2. 0: bedeutet manuelle Einstellung an die eingestellte Höhe. Taste 1, 2 oder 3 bis zur gewünschten Höhe gedrückt halten.

1: bedeutet automatische Anpassung an die eingestellte Höhe. Klicken Sie auf die Taste 1, 2 oder 3 für die gewünschte Höhe.

3. Zum Speichern drücken Sie erneut «S».

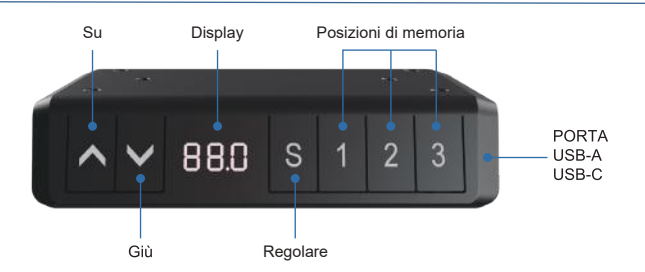

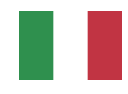

# **Panello di controllo manual**

# Funzionamento della scriviania

- Premere «1» per spostare la scrivania verso l'alto:
- Premere « I » per spostare la scrivania verso il basso.

### Impostazione della funzione di memoria

- 1. Posizionare la scrivania in alto o in basso nella posizione desiderata;
- 2. Premere «S», premere «1» per salvare la posizione 1;
- 3. Ripetere la procedura per salvare le altre posizioni. (3 posizioni di memoria in totale)

#### *Le posizioni di memoria non vengono perse quando l'alimentazione viene spenta.*

# Inizializzazione del Sistema

- 1. Tenere premuto « ve finché il telaio non ha raggiunto la posizione più bassa;
- Rilasciare il tasto, tenere premuto «1» per 5 secondi fino a quando non si sente 2. un segnale acustico.
- 3. Quindi rilasciare e tenere premuto «↓» finché non si sente un segnale acustico. La cornice è stata resettata con successo.

# Bloccare Bloccare l'altezza massima o minima

- 1. Posizionare la scrivania all'altezza minima/massima desiderata;
	- La scrivania è bloccata all'altezza minima quando l'altezza è inferiore al 50% dell'altezza totale.
	- La scrivania è bloccata all'altezza massima quando l'altezza è superiore al 50% dell'altezza totale.
- 2. Ora bloccare questa altezza premendo « $\uparrow$ » e « $\downarrow$ » insieme per 5 secondi;
- 3.  $\dot{\mathsf{E}}$  possibile rimuovere la serratura tenendo premuto insieme «1» e « $\downarrow$ » per 5 secondi.

La serratura può essere rimossa anche preformando un reset.

### Bloccare e sbloccare la scrivania

- Premere insieme «S» e «  $\uparrow$ » per 5 secondi per bloccare il portatile. Sul display apparirà la scritta Loc.
- Premere «S» e « $\downarrow$ » insieme per 5 secondi per sbloccare la cornetta. Loc scomparirà dal display

#### Notifica:

- Questo prodotto deve essere conforme ai parametri tecnici (vedere la casella di controllo dell'etichetta);

- Tenere il prodotto lontano da ac ua e gas resistenti alla corrosione;
- C'è un problema con il prodotto? Si prega di contattare il punto vendita.

# Promemoria per stare in piedi

Per attivare il timer, premere insieme «1» e «3», il display mostra «0.0h». Premere quindi «↑» o « | » per regolare il tempo. Il timer può essere regolato per mezz'ora (0.5).

- Quando il portatile è in modalità sleep, un punto lampeggiante indica che il
- timer è in funzione..<br>- Quando il timer ha raggiunto l'ora programmata, un cicalino suonerà cinque volte e il portatile si sveglierà dalla modalità sleep.
- Ora selezionare l'altezza desiderata utilizzando il pulsante «1» o «1».

# Impostazioni utente

L'utente può scegliere di modificare le impostazioni predefinite della scrivania. In totale ci sono 6 impostazioni che possono essere modificate. Queste sono numerate nel sequente ordine da S-1 a S-6.

 $\dot{\mathsf{E}}$  possibile modificare le impostazioni premendo «S» per 15 secondi. Selezionare quindi l'impostazione che si desidera modificare, utilizzando«1» e «1». Quindi premere nuovamente «S» per selezionare l'impostazione utente selezionata. Selezionare l'impostazione desiderata e confermare con «S» .

# S1) CM o INCH

- 
- 1. Premere "S " quando si è su S-1;<br>2. Quindi usare «↑» o «↓» per selezionare 1 o 0; (0 = CM & 1 = INCH)
- 3. Per salvare, premere di nuovo «S».

# S2) Regolare la sensibilità del sensore anticollisione<br>1. Premere "S " quando si è su S-2.

- 
- 2. 0: significa off, 1: è il meno sensibile e 8: è il più sensibile.
- 3. Per salvare, premere di nuovo «S».

S3 & S4) Impostazione di sicurezza, non regolare prima di aver consultato un professionista.

### S5) Determinare l'indicazione dell'altezza minima

- 1. Premere "S " quando si è su S-5.
- 2. Selezionare l'altezza minima che verrà visualizzata sul display.
- 3. Per salvare, premere di nuovo «S».

#### S6) Determinare il funzionamento automatico o manuale dei tasti di memoria

- 1. Premere "S " quando si è su S-6.
- 2. 0: significa posizionamento manuale all'altezza selezionata, continuare a premere il pulsante 1, 2 o 3 per ottenere l'altezza desiderata.

 1: significa posizionamento automatico all'altezza selezionata. fare clic sul pulsante 1, 2 o 3 per l'altezza desiderata.

3. Per salvare, premere di nuovo «S».

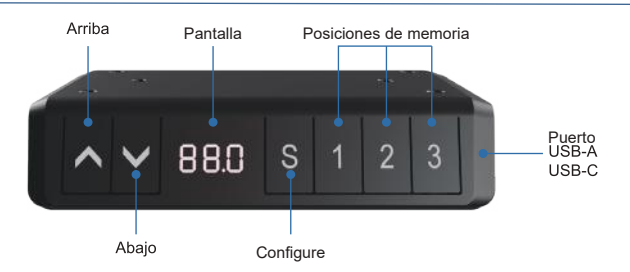

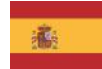

# **Panel de control manual**

# Funcionamiento de la mesa

- Presione «1» para mover el escritorio hacia arriba:
- Presione «  $\downarrow$  » para mover el escritorio hacia abajo.

# Aiuste de la función de memoria

- 1. Cologue el escritorio hacia arriba o hacia abaio hasta la posición deseada:
- 2. Presione «S», luego presione «1» para guardar la posición 1;
- 3. Repita el procedimiento para guardar las otras posiciones. (3 posiciones de memoria en total)

*Las posiciones de memoria no se pierden cuando se desconecta la alimentación.* 

# Inicialización del Sistema (reset)

- 1. Mantenga pulsado «1» hasta que el marco haya alcanzado la posición más baja;
- suelte el botón, mantenga pulsado «1» durante 5 segundos hasta que escuche un 2. pi tido.
- 3. A continuación, suelte y mantenga pulsado «↓» hasta que oiga un pitido. El marco se ha restablecido correctamente.

# Bloquear la altura mínima o máxima

- 1. Cologue el escritorio a la altura mínima / máxima deseada:
	- El escritorio se bloquea a una altura mínima cuando la altura es inferior al 50% de la altura total.
	- El escritorio se bloquea a una altura máxima cuando la altura es superior al 50% de la altura total.
- 2. Bloquee esta altura presionando «↑» y «↓» simultáneamente durante 5 segundos;
- 3. El bloqueo se puede quitar presionando y manteniendo presionadas las teclas «↑» y «

v » durante 5 segundos.

El bloqueo también se puede quitar realizando un reinicio.

# Bloquear y desbloquear el escritorio

- Presiona «S» y «1» juntas durante 5 segundos para bloquear el auricular. Loc aparecerá en la pantalla.<br>- Presione «S» y «L» juntos durante 5 segundos para desbloquear el auricular.
- Loc desaparecerá de la pantalla

### Precaución:

*- Este producto debe cumplir con los parámetros técnicos (ver etiqueta de la caja de control);*

- *- Mantenga el producto alejado del agua y del gas resistente a la corrosión;*
- *- ¿Hay algún problema con el producto? Póngase en contacto con el punto de venta.*

# Recordatorio de ponerse de pie

Para activar el temporizador, pulse «1» y «3» a la vez, la pantalla muestra «0.0h».<br>Luego presione «1» o «1» para aiustar el tiempo.

El temporizador puede ajustarse cada media hora (0.5)

- Cuando el panel de controlestá en modo de espera, un punto parpadeante indica q ue el temporizador está funcionando.
- Cuando el temporizador hava llegado al tiempo programado, sonará un zumbador cinco veces y el panel de controlestá se despertará del modo de descanso.
- Ahora seleccione la altura deseada utilizando el botón « 1» o «1».

# Configuraciones de usuario

El usuario puede elegir cambiar la configuración predeterminada del escritorio. en el siguiente orden de S-1 a S-6.

Puede cambiar la configuración presionando «S» durante 15 segundos. Luego elija qué configuración desea cambiar utilizando « $\uparrow$ » y « $\downarrow$ ». Luego presione «S» nuevamente para seleccionar la configuración de usuario seleccionada. Seleccione la configuración deseada y confirme presionando «S».

### S1) CM o PULGADAS

- 1. Pulse "S " cuando esté en S-1:
- 2. A continuación, utilice « $\uparrow$ » o « $\downarrow$ » para seleccionar 1 o 0; (0 = CM y 1 = pulgadas)
- 3. Para guardar, pulse «S» de nuevo.

### S<sub>2</sub>) Ajuste de la sensibilidad del sensor anticolisión

- 1. Pulse "S " cuando esté en S-2.
- 2. 0: significa apagado, 1: es el menos sensible y 8: es el más sensible.
- 3. Para guardar, pulse «S» de nuevo.

S3 & S4) Ajuste de seguridad, no lo ajuste antes de consultar con un profesional

# S5) Determine la visualización de la altura mínima

- 1. Pulse "S " cuando esté en S-5.
- 2. Seleccione la visualización de la altitud mínima.
- 3. Para guardar, pulse «S» de nuevo.

# S6) Determine el funcionamiento automático o manual de los botones de memoria

- 1. Pulse "S " cuando esté en S-6.
- 2. 0: significa ajuste manual a la altitud ajustada. mantenga pulsado el botón 1, 2 ó 3 hasta la altura deseada.

1: significa ajuste automático a la altitud ajustada, pulse el botón 1, 2 o 3 para la altura deseada.

3. Para guardar, pulse «S» de nuevo.

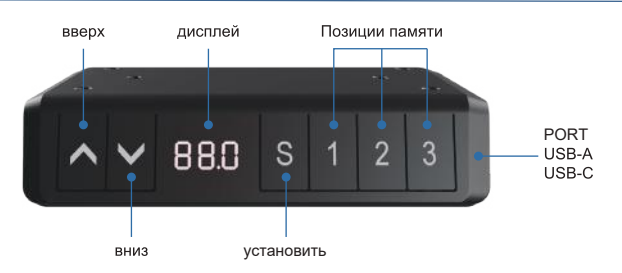

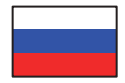

#### Панель ручного управления

#### Управление столом

- Нажмите «1», чтобы переместить стол вверх; -
- Нажмите « $\downarrow$ », чтобы переместить стол вниз. -

#### Настройка функции памяти

- 1. Поместите стол или вниз в нужное положение;
- 2. Нажимайте «S », затем нажмите «1» для сохранения позиции 1:
- 3. Повторите эту процедуру для сохранения других позиций. (Всего 3 позиции памяти)

Позиции памяти не теряются при выключении питания.

### Инициализация системы (сброс)

- 1. Нажмите и удерживайте кнопку «1», пока кадр не достигнет нижнего положения:
- 2. отпустить кнопку, удерживайте кнопку «1» в течение 5 секунд, пока не услышите звуковой сигнал.
- 3. Затем отпустите и удерживайте кнопку «↓», пока не услышите звуковой сигнал. Рамка успешно сброшена.

#### Блокировка минимальной или максимальной высоты

1. Поместите стол на желаемую минимальную/максимальную высоту; - Стол фиксируется на минимальной высоте, если высота составляет менее 50% от общей высоты.

- Стол фиксируется на максимальной высоте, если высота составляет более 50% от общей высоты.

- 2. Теперь заблокируйте эту высоту, нажимая одновременно кнопки «1» и «1» в течение 5 секунд;
- 3. Блокировку можно снять, нажав и удерживая кнопки «↑» и «↓» вместе в течение 5 секунд.

Замок также можно снять, выполнив сброс.

### Заблокируйте и разблокируйте стол

- Нажмите одновременно «S» и « $\uparrow$ » на 5 секунд, чтобы заблокировать трубку. На дисплее появится надпись Loc.
- ННажмите «S» и « $\downarrow$ » вместе в течение 5 секунд, чтобы отпереть телефонную трубку. Гос исчезнет с дисплея

#### Пожалуйста, обратите внимание:

- этот продукт должен соответствовать техническим параметрам (см. Этикетку на блоке управления):

держите изделие подальше от воды и коррозионно-стойких газов; есть проблема с продуктом? Пожалуйста, свяжитесь с торговой точкой.

#### Напоминание встать

Чтобы активировать таймер, нажмите «1» и «3» вместе, на дисплее появится «0.0h». Затем нажмите «1» или «1» для регулировки времени. Таймер может быть настроен на полчаса(0,5)

- Когда панель управлениянаходится в спящем режиме, мигающая точка указывает на то, что таймер запущен.
- Когда таймер достигнет запрограммированного времени, пять раз раз раздастся звуковой сигнал, и трубка проснется из спящего режима.
- Теперь выберите желаемую высоту при помощи кнопки « $\uparrow$ » или « $\downarrow$ ».

#### Настройки пользователя

Пользователь может изменить настройки стола по умолчанию. Всего можно изменить 6 настроек. Они пронумерованы в следующем порядке от S-1 до S-6.

Настройки можно изменить, нажав и удерживая кнопку «S» в течение 15 секунд. Затем с помощью кнопок «1» и «1» выберите настройку, которую вы хотите изменить. Затем снова нажмите «S» для выбора выбранной пользовательской настройки. Выберите нужную настройку и подтвердите ее нажатием кнопки «S».

### S<sub>1</sub>) СМ или или

- 1. Нажмите "S " при включении режима S-1;
- 2. Затем используйте «↑» или «↓», чтобы выбрать 1 или 0; (0 = СМ & 1 = INCH)
- 3. Для сохранения нажмите «S» еще раз.

#### S2) Отрегулируйте чувствительность датчика столкновения

- 1. Нажмите "S " при включении режима S-2.
- 2. 0: означает выключено, 1: наименее чувствительно и 8: наиболее чувствительно.
- 3. Для сохранения нажмите «S» еще раз.

#### S3 & S4) Настройки безопасности, не изменяйте до консультации с профессионалом

#### S5) Определите минимальную высоту дисплея

Выберите минимальную высоту, которая будет отображаться на дисплее.

#### S6) Определить автоматическое или ручное управление кнопками памяти

- 0: означает ручное размещение
- 1: означает автоматическое размешение на выбранной высоте.

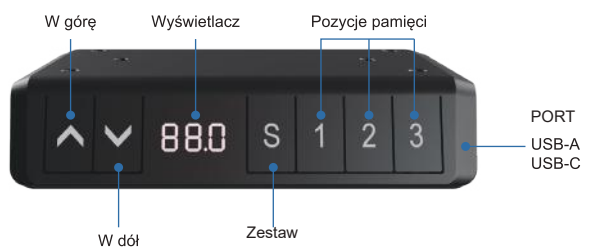

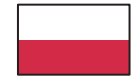

# Instrukcia obsługi panelu sterowania

# Obsługa biurka

- Wciśnij «1», aby przesunąć biurko do góry; -
- Naciśnij « 
», aby przesunać biurko w dół.

# Zapisywanie wysokości

- Ustaw biurko do żądanej pozycji; 1.
- Wciśnij «S» i trzymaj aż wyświetlacz zacznie migać, następnie wciśnij «1» 2. aby zapisać wysokość pod przyciskiem 1;
- 3. Powtórzyć procedure, aby zapisać pozostałe wysokości. (łacznie 3 wysokości) Zapamiętane wysokości nie są kasowane po wyłączeniu zasilania

# Reset systemu

- Naciśnij i przytrzymaj przycisk « $\downarrow$ », aż biurko osiągnie najniższą pozycję; 1.
- Zwolnij przycisk, a nastepnie naciśnij i przytrzymaj "l" przez 5-10 sekund, aż 2. usłyszysz sygnał dźwiekowy.
- 3. Następnie zwolnij i przytrzymaj «↓», aż usłyszysz sygnał dźwiękowy. Ramka została pomyślnie zresetowana.

# Jak ustawić minimalną lub maksymalną wysokość

- 1. Ustaw biurko na wybranej minimalnej/maksymalnej wysokości;
	- Biurko jest zablokowane na minimalnej wysokości, gdy wysokość jest mniejsza niż 50% całkowitej wysokości.
	- Biurko jest zablokowane na maksymalnej wysokości, gdy wysokość jest większa niż 50% całkowitej wysokości.
- 2. Teraz ustaw minimalna/maksymalna wysokość wciskając przyciski «↑» i «↓» przez 5 sekund:
- Możesz usunąć blokadę wciskając przyciski «1» i «1» przez 5 sekund. 3. Blokade można również usunać, wykonując reset.

# Blokada i odblokowanie biurka

- Wciśnij razem «S» i «↑» na 5 sekund, aby zablokować słuchawkę. Na wyświetlaczu pojawi się Loc.<br>- Wciśnij razem «S» i «J» na 5 sekund, aby odblokować słuchawkę.
- Loc zniknie z wyświetlacz

# Uwaga:

- Produkt musi być zgodny z parametrami technicznymi (zob. pole kontrolne na etykiecie);

- Produkt należy przechowywać z dala od wody;

- Jeśli istnieje problem z produktem prosimy o kontakt z działem sprzedaży.

Przypomnienie o wstaniu<br>Aby aktywować timer, należy nacisnąć razem «1» i «3», na wyświetlaczu pojawi się «0.0h». Nastepnie naciśnij «↑» lub «↓», aby wyregulować czas. Timer można regulować co pół godziny (0,5)

- Gdy słuchawka znajduje się w trybie uśpienia, migająca kropka wskazuje, że zegar jest właczony.
- Po osiągnięciu zaprogramowanego czasu, brzęczyk zabrzmi pięć razy, a słuchawka obudzi się z trybu uśpienia.
- Teraz wybierz żądaną wysokość za pomocą przycisku «↑» lub «↓».

# Ustawienia użytkownika

Użytkownik może zmienić domyślne ustawienia biurka. Łącznie istnieje 6 różnych ustawień, które można zmienić. Sa one ponumerowane w nastepującej kolejności od S-1 do S-6.

Aby wejść w menu ustawień naciśnij przycisk «S» i trzymaj przez 15 sekund. Następnie wybierz opcję którą chcesz zmienić, używając przycisków «1» i «1» Ponowne naciśnięcie przycisku «S» pozwoli na edycję wybranej opcji. Edytuj wybraną opcję i zapisz zmiany naciskając przycisk «S».

### S1) CM lub INCH

- 1. Naciśnij "S" po włączeniu S-1;
- 2. Przyciskami « $\uparrow$ » i « $\downarrow$ » ustaw opcję 1 lub 0; (0 = CM & 1 = INCH);
- 3. Aby zapisać naciśnij przycisk «S».

# S2) Regulacja czułości czujnika antykolizyjnego

- 1. Naciśnij "S" po włączeniu S-2.
- 2. 0: czujnik wyłączony, 1: najmniejsza czułość, 8: największa czułość.
- 3. Aby zapisać naciśnij przycisk «S».

S3 & S4) Ustawienia bezpieczeństwa, nie należy dostosowywać przed konsultacją z profesjonalista.

S5) Ustawienie minimalej wysokości na wyświetlaczu

- 1. Naciśnii "S" po właczeniu S-5.
- 2. Ustaw minimalną wysokość, która będzie wyświetlana na wyświetlaczu.
- 3. Aby zapisać naciśnij przycisk «S».

### S6) Ustawienie obsługi przycisków pamięci

- 1. Naciśnij "S" po włączeniu S-6.
- 2. 0: oznacza reczne umieszczenie na wybranej wysokości. Naciskaj przycisk
	- 1, 2 lub 3 do uzyskania żądanej wysokości.
	- 1: automatyczna zmiana wysokości po naciśnięciu przycisku. Kliknij przycisk
	- 1, 2 lub 3 dla żadanej wysokości.
- 3. Aby zapisać naciśnij przycisk «S».